## オンライン献金

オンラインでの献金は、次の 7 つの手順に従っていただければ簡単に、ま た安全に行うことができます。質問の際はいつでも教会オフィスにお問い 合わせください: office@riseoc.church.

1. 教会のウェブサイト www.riseoc.church の右上にある"GIVE"をクリック。

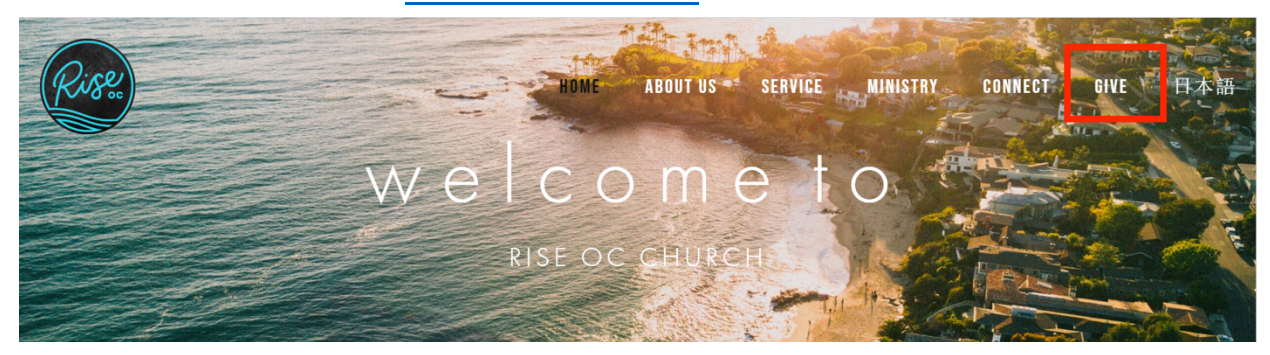

2. "GIVE ONLINE"をクリック。

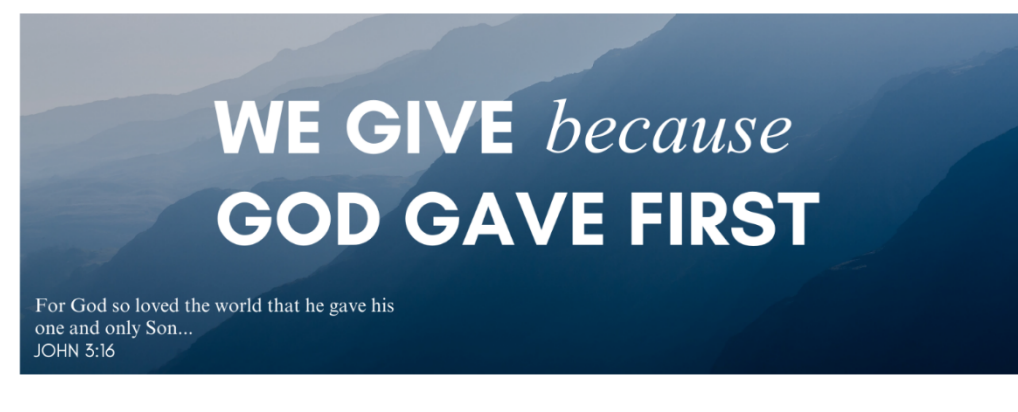

## **GIVE THROUGH WEB**

Please consider giving to Rise OC Church through the web.

You can do so by clicking the link below, and you can select the "fund" you'd like to give to on the next page.

For regular tithing, please select "Regular Tithe".

The COVID-19 Relief Fund is also available for giving. (This helps care for those directly impacted by COVID-19)

Please contact any of our pastors if you have questions about setting up electronic giving or how funds are used.

Thank you for supporting God's work through the ministry of Rise OC!

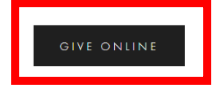

3. "SIGN IN"をクリックしてください。初めての場合は、ここでアカウント を作成します。すでにアカウントを作成されている場合も、ここから献金 ページに進みます。

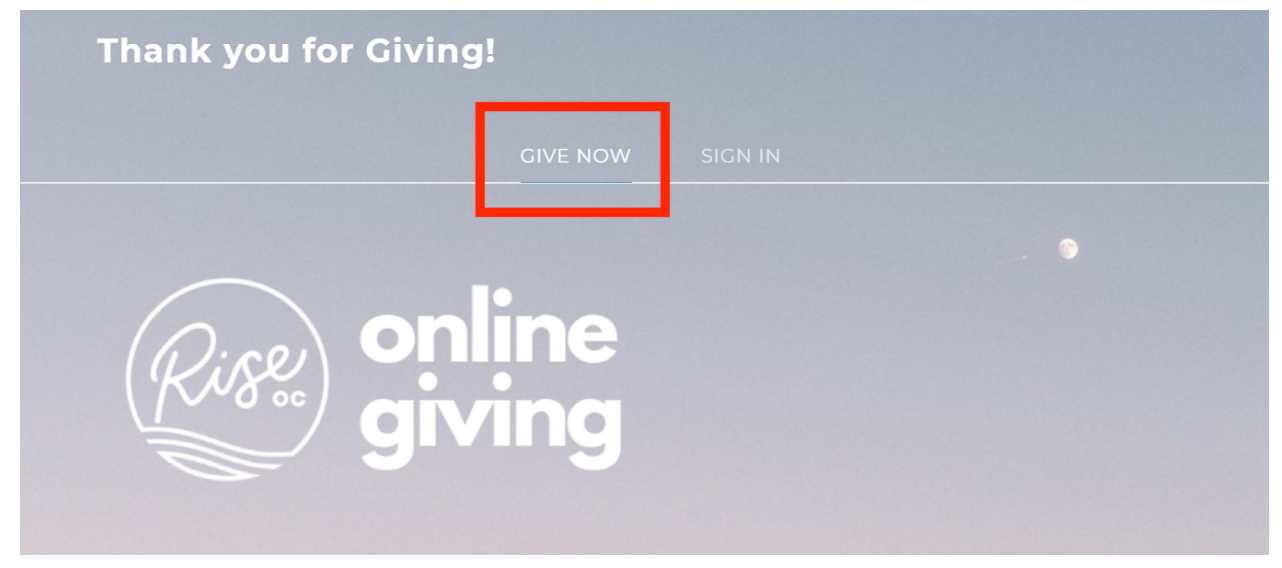

4. すでにアカウントをお持ちの場合は、サインインして献金を行います。 (それ以上のステップはありません。)初めて献金をされる方は、 "REGISTER FOR AN ACCOUNT"をクリックしてください。

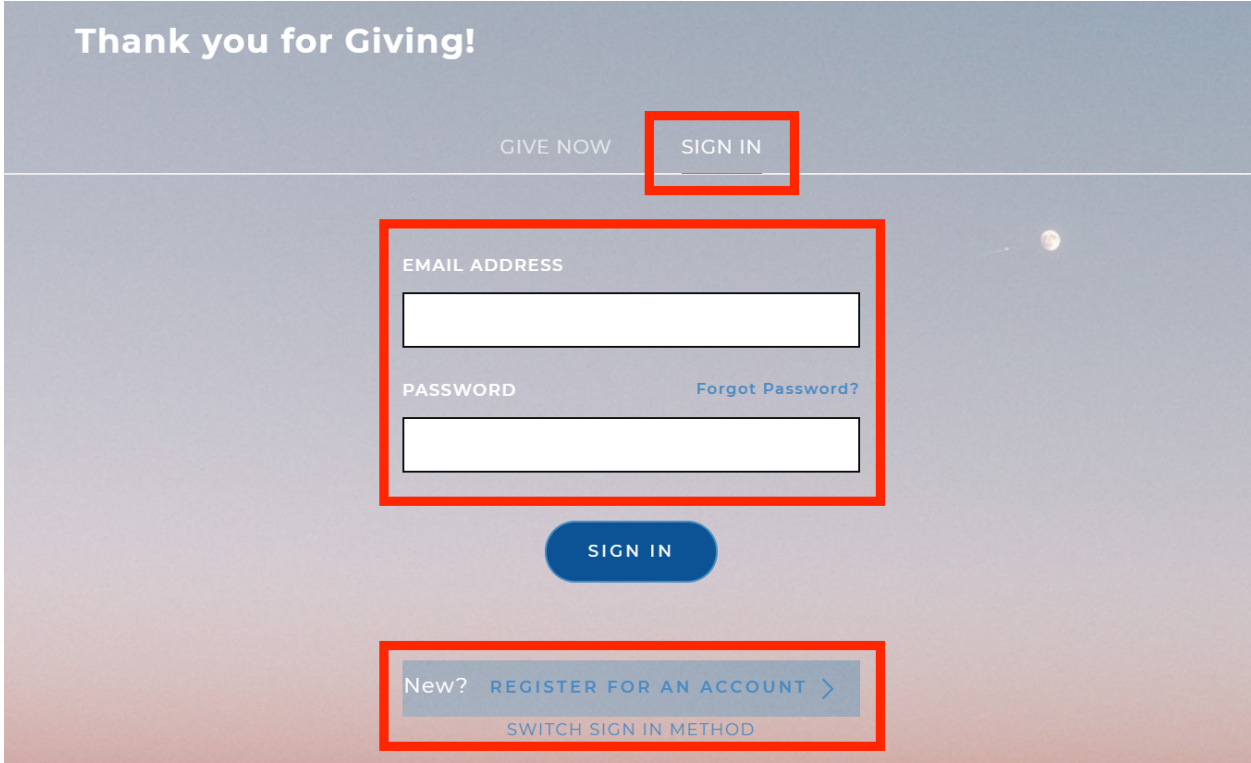

5. 名前と連絡先情報を入力します。 登録プロセスには、Email アドレスま たは携帯電話番号、あるいはその両方が必要です。 献金をした後すぐに確 認メールを受け取ることができるように、メールアドレスを使用すること をお勧めします。 メールアドレスを入力する際、パスワードを作成するよ う要求されます。もしテキストメッセージでの献金をご利用する場合は、 携帯電話番号も必要になります。情報を入力したら、"REGISTER" をクリッ クします。

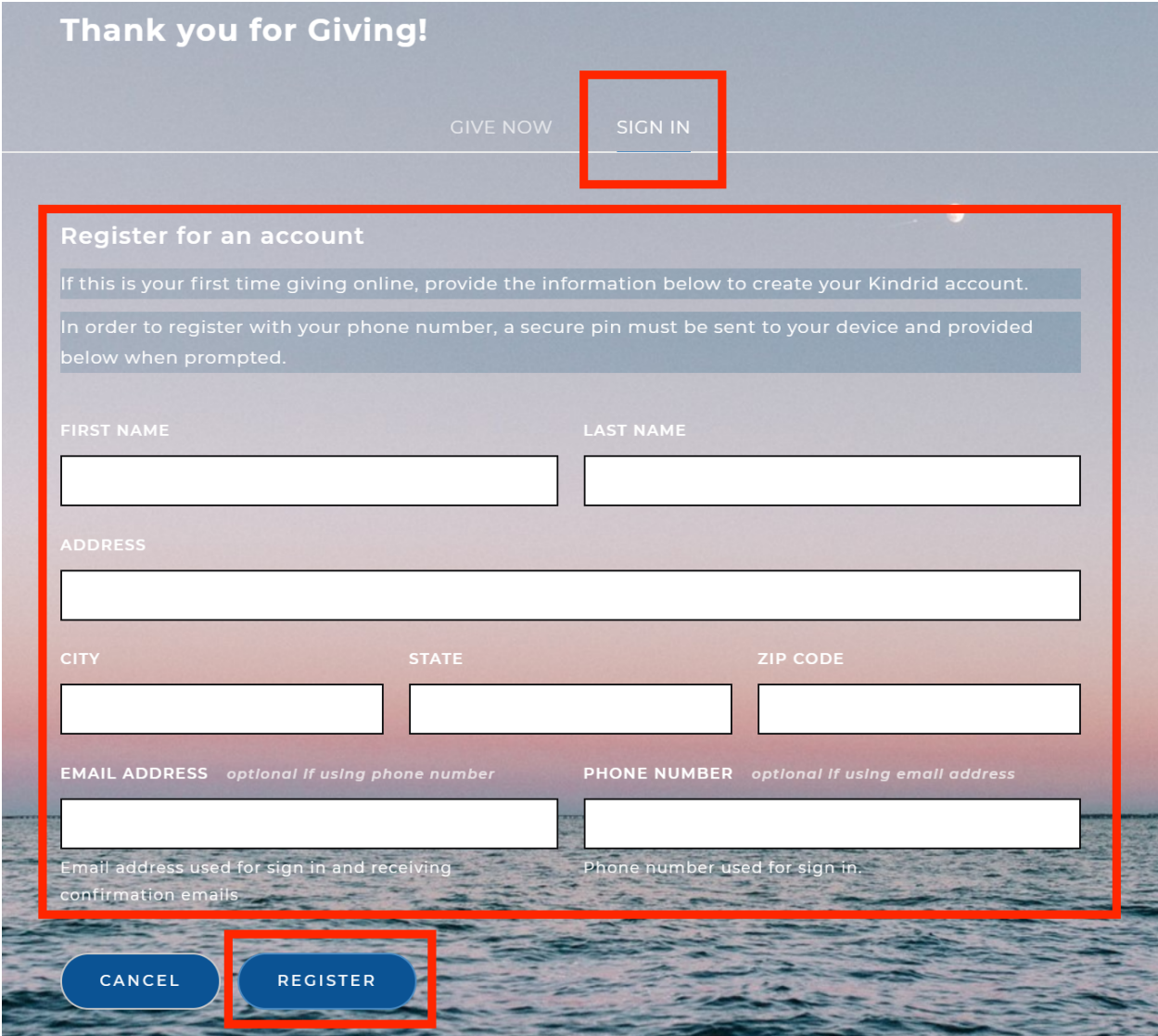

6. 献金する宛先を選択し、金額を入力して、お支払い情報を入力します。 必要に応じて、「この献金を定期的に行う」(MAKE THIS GIFT RECURRING) を 選択することもできます。その場合、 "SAVE ACCOUNT" をチェックする と、入力情報が保存されますので便利です。 最後に" SUBMIT"をクリック します。

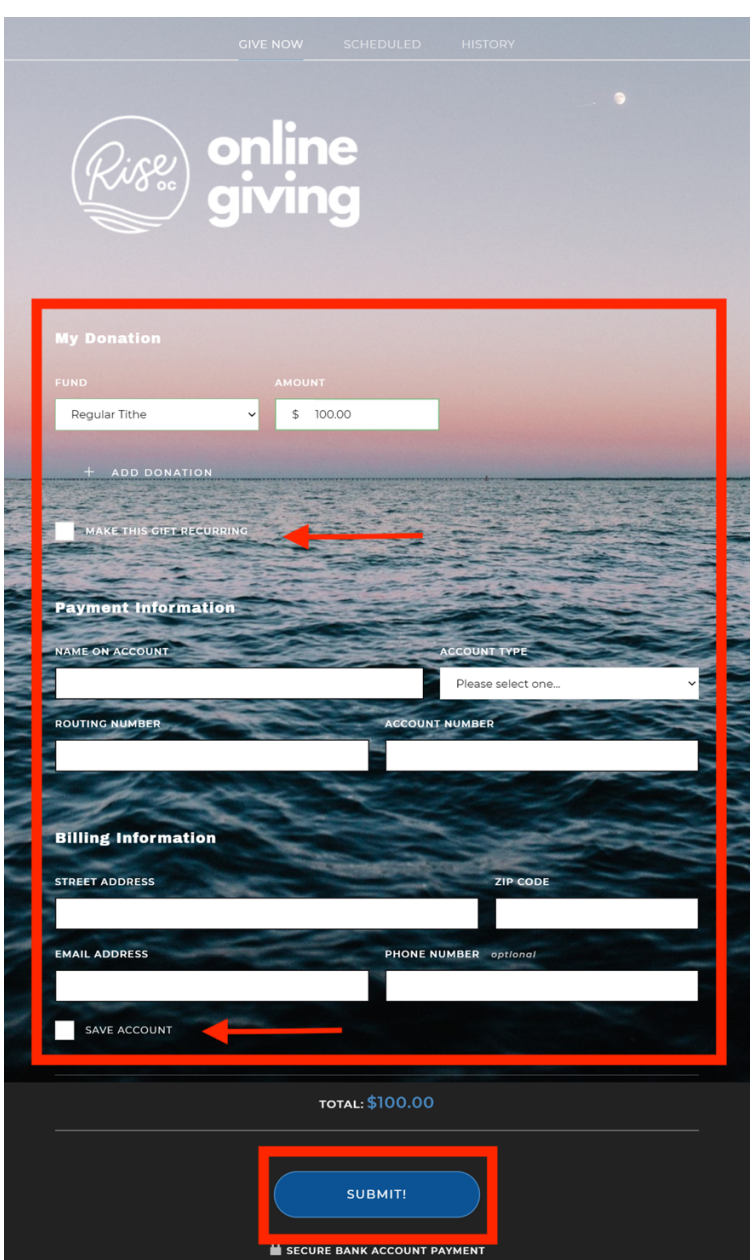

7. オンライン献金の手順は以上です。次回からの献金は、ステップ 4 でサ インインすれば、ステップ 6 の献金ページに直接にいきます。